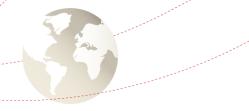

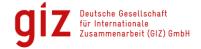

# Didi Taxi Application - Step by step screenshot guide -

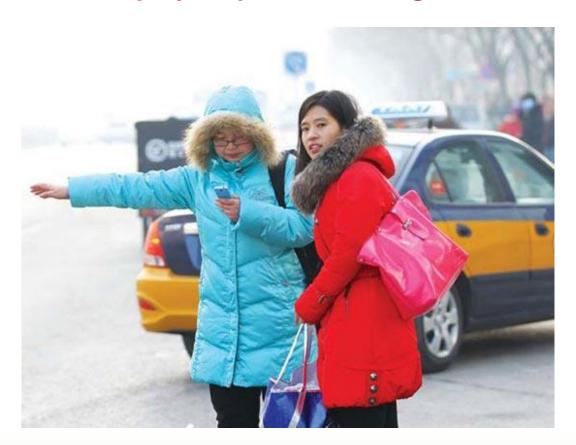

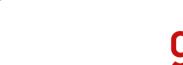

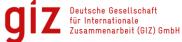

## 1. Download Didi App

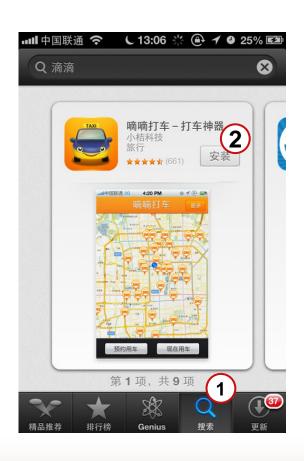

- 1 Search Didi Taxi App in App Store "嘀嘀打车" (Didi Da Che)
- 2 Select "Install" Button

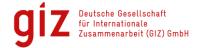

## 2. Share your Location

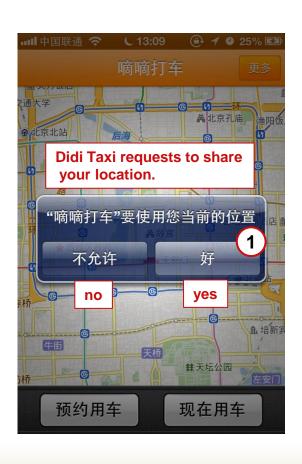

1 Select "yes" to share your location.

During use your current location will be updated automatically. You can switch off this feature at any time.

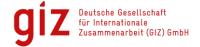

# 3. Call a Taxi – Start Page

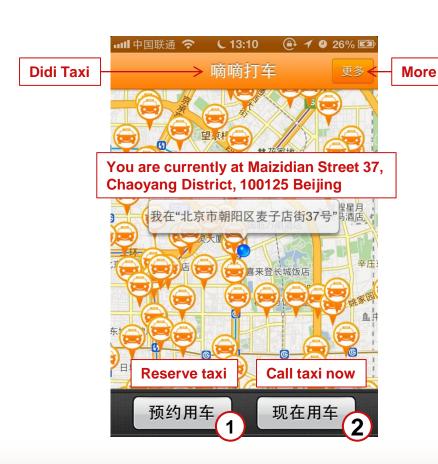

- 1 Select "Reserve taxi", if you want to reserve a taxi or if you are not in an urgent situation and able to wait for the taxi more than 30 Minutes. If you select (1) continue with page 6.
- Select "Call taxi now", if you are in an urgent situation and need a taxi as soon as possible.
   If you select 2 continue with page 6 and then 11.

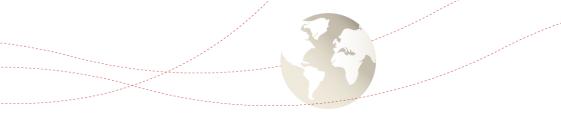

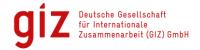

#### 4. Call a Taxi

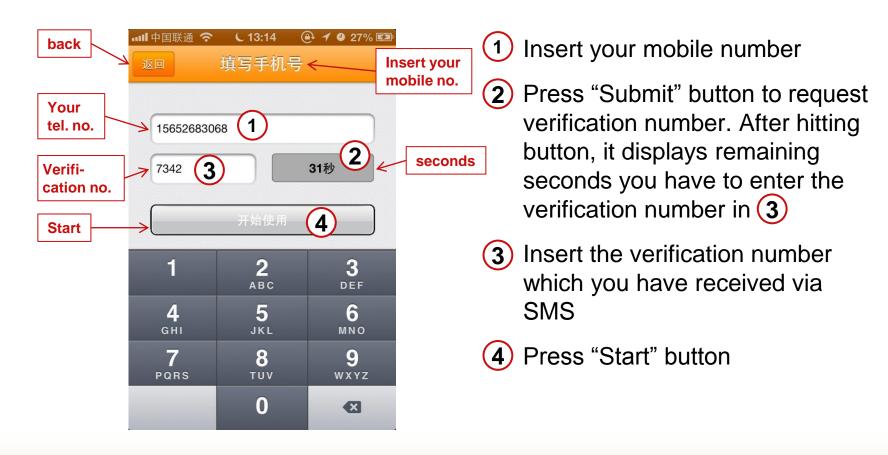

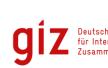

#### 4. Call a Taxi – Reserve Taxi Mode I

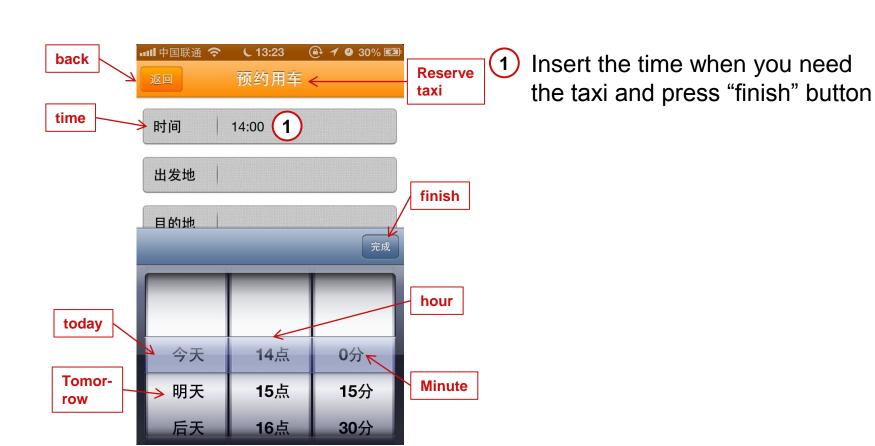

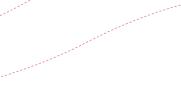

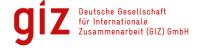

#### 4. Call a Taxi – Reserve Taxi Mode II

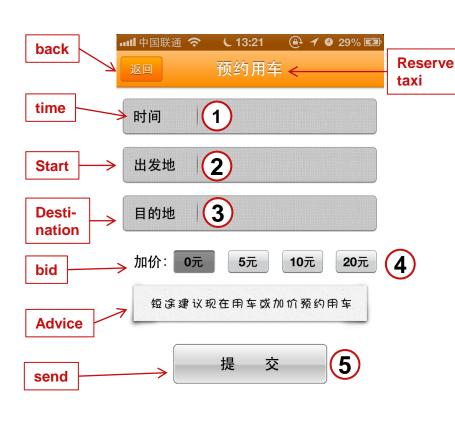

- 1 Insert the time when you need the taxi and press "finish" button
- 2 Insert your start location
- 3 Insert your destination
- 4 Select a bid you are willing to pay more (in addition to the actual costs)
  - Advice: For short distances it is recommended to use the "call Taxi now" mode (page 9) or offer a higher bid.
- (5) Press "send"

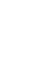

#### 5. Wait for Answer

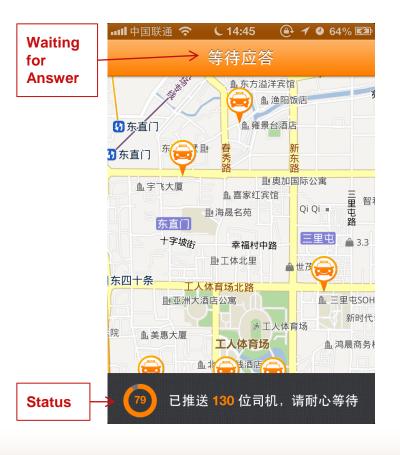

#### Status:

The signal has been sent to 130 taxi drivers, please wait with patient.

After you have sent your request, wait for an answer of a taxi driver.

In case of a positive respond the application will send you the name, telephone number and number plate of the taxi driver.

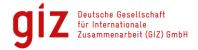

#### 6. Call a Taxi – Call Taxi Now Mode I

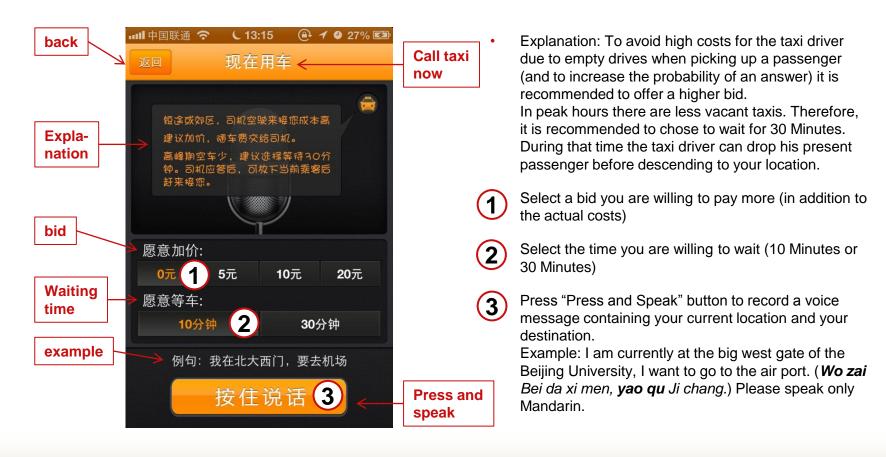

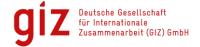

#### 6. Call a Taxi – Call Taxi Now Mode II

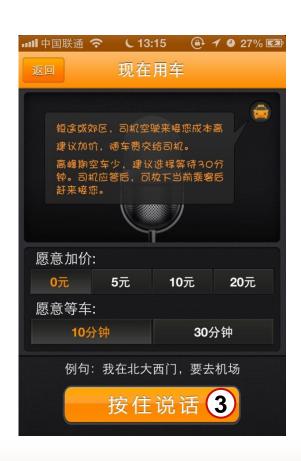

The Voice message will be sent to the surrounding taxis with installed Didi Taxi App and repeated until the first taxi driver responds or your waiting time ends.

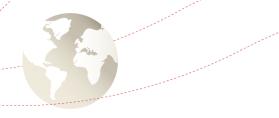

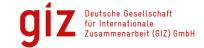

#### **Contact**

#### Ngoc Bui Anh

Electro-Mobility and Climate Protection

Deutsche Gesellschaft für Internationale Zusammenarbeit (GIZ) GmbH Sunflower Tower 1100 Maizidian Street 37, Chaoyang District 100125 Beijing, PR China

德国国际合作机构 北京市朝阳区麦子店西街37号 盛福大厦1100室 100125 北京

T +86 (0)10 8527 5589 ext. 413

F +86 (0)10 8527 5591

M +86 152 10544644

E ngoc.bui@giz.de

I <u>www.electro-mobility.cn</u>